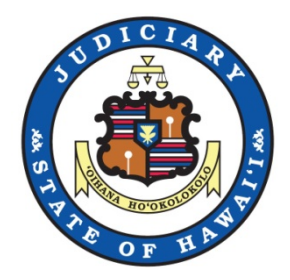

#### State of Hawaii Judiciary

# JEFS Training Organization Administrator

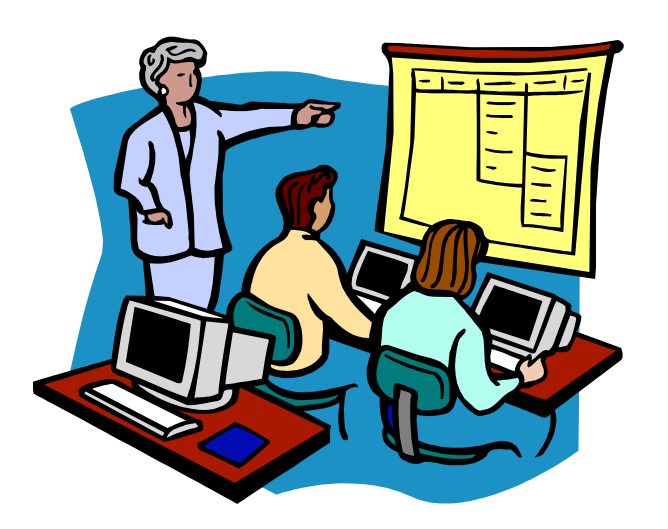

**Last Updated By: JIMS Last Updated Date: January 2017**

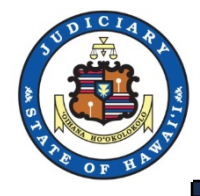

# 1. Register JEFS User 2. Organization Administrator 3. JEFS Manage My Profile

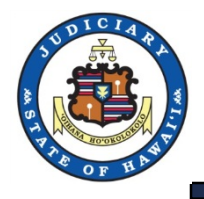

#### 1. Your users must first 'Register for Access' in JEFS.

#### **Judiciary Internet**

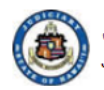

**Judiciary Electronic Filing and Service System (JEFS) JUDICIARY INFORMATION MANAGEMENT SYSTEM** 

Please login using your User ID and Password to continue.

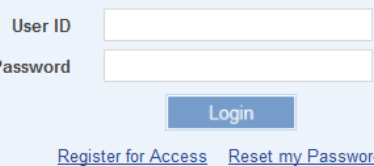

Welcome to the Hawai'i Judiciary's Electronic Filing and Service System (JEFS). JEFS allows eligible and registered attorneys and eligible and registered unrepresented parties to electronically file documents for all cases in the Hawaii Intermediate Court of Appeals, for all cases in the Hawaii Supreme Court, and for criminal cases in the Hawaii District Courts. Other courts and case types will be added to JEFS as they are brought into the Judiciary Information Management System.

This facility is for official court business only. Activity to and from this site is monitored. Documents filed through JEFS are subject to the requirements of the Hawai'i Electronic Filing and Service Rules, the Hawai'i Court Records Rules, and the rules that govern the court proceedings, including formatting, service, and sanction rules. Please comply with Rule 9 of the Hawai'i Court Records Rules, the rule governing submission of personal information and account numbers.

Online payments for filing fees are processed by the Hawaii Information Consortium. Efilers who wish to pay on-line are assessed a small non-refundable processing fee by the Hawaii Information Consortium. Efilers are given an option to pay in person or by mail.

javascript:;

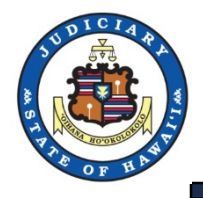

2. Work with your attorney to let him/her know which organization to 'Search' for. If a wrong organization, the Organization Administrator will not be able to see the new user.

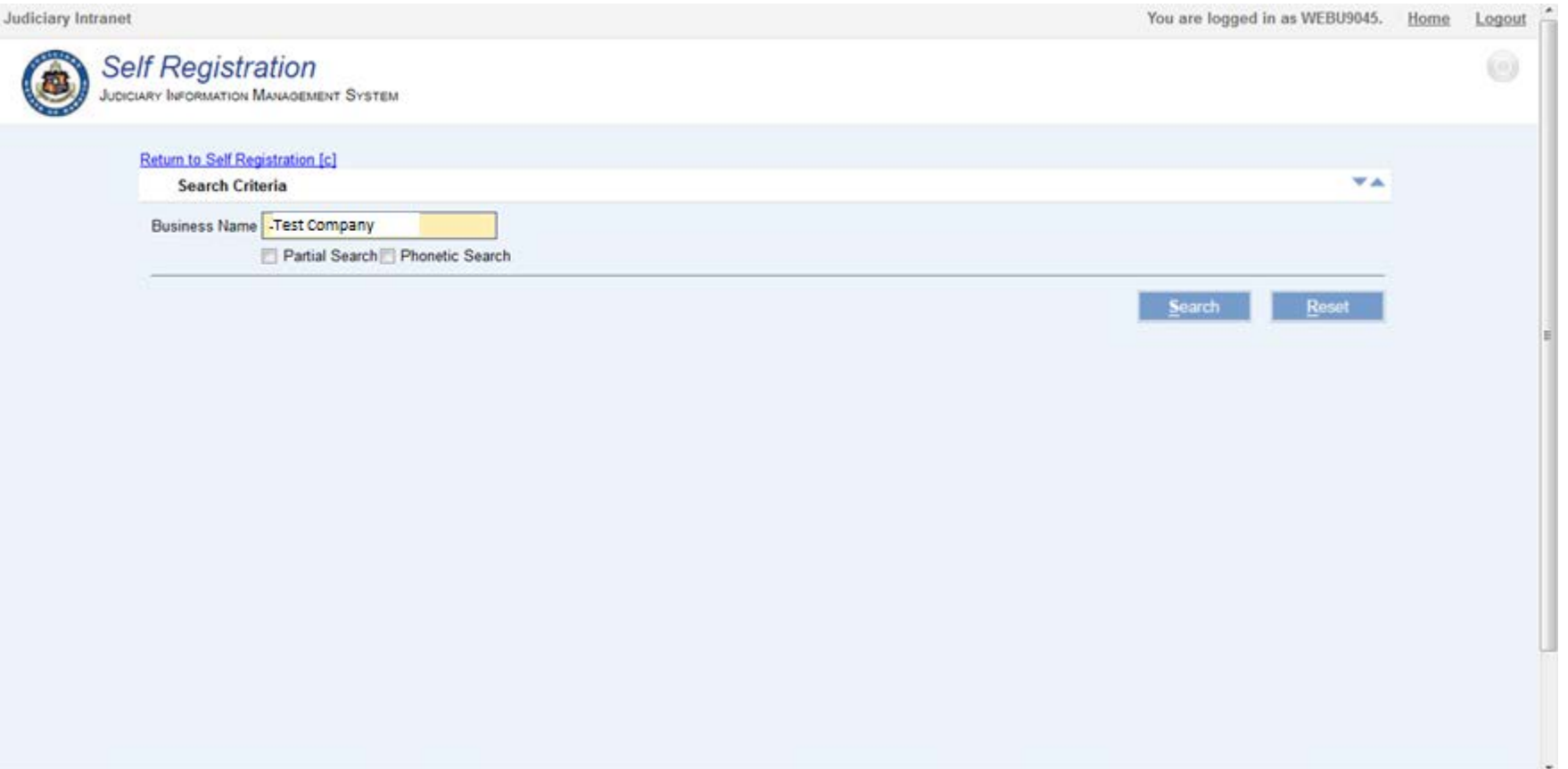

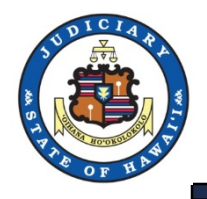

#### 3. The attorney will select their organization.

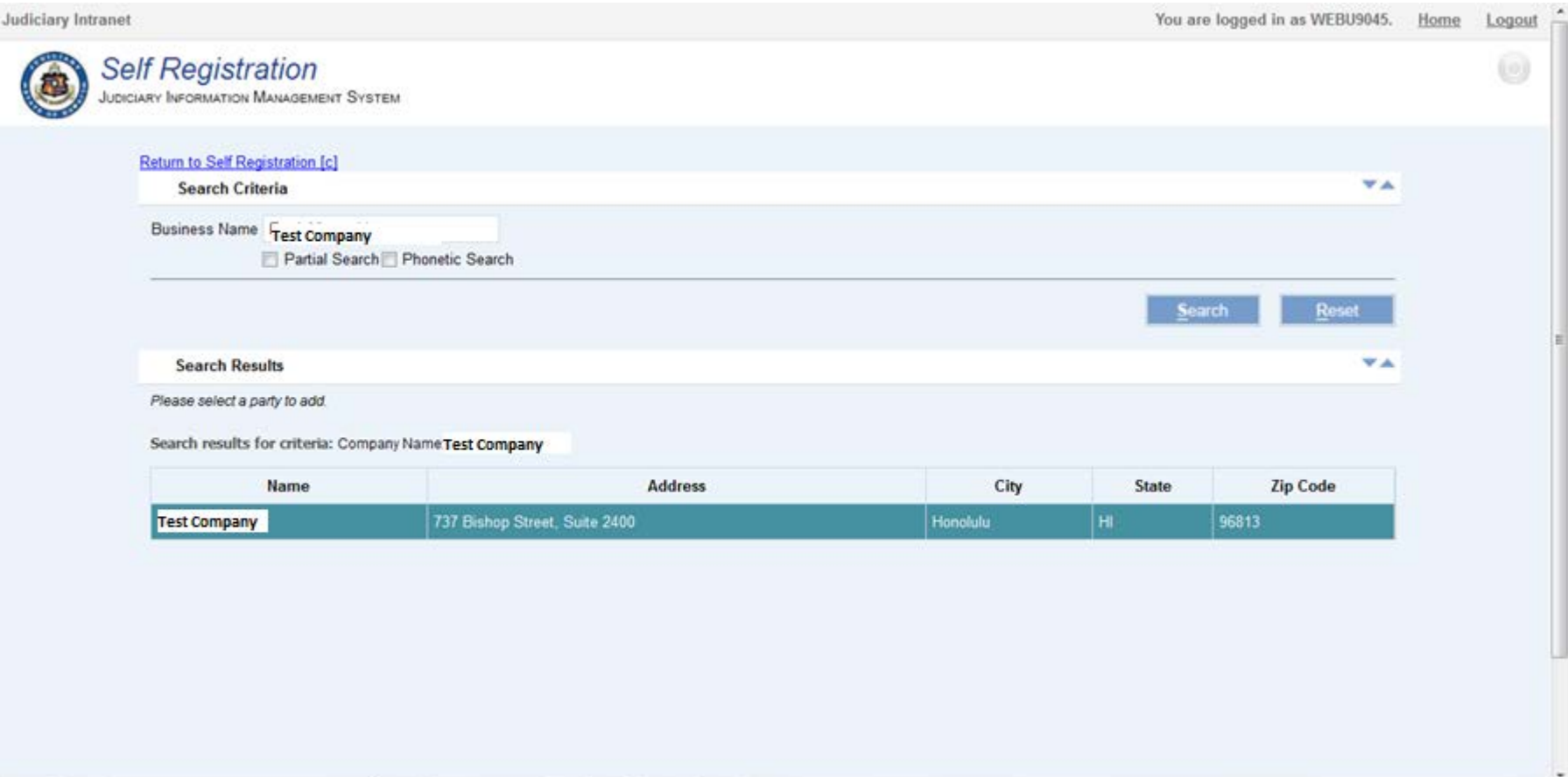

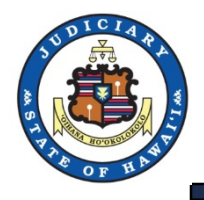

#### 4. The attorney will select 'Assign**'** to chose the organization

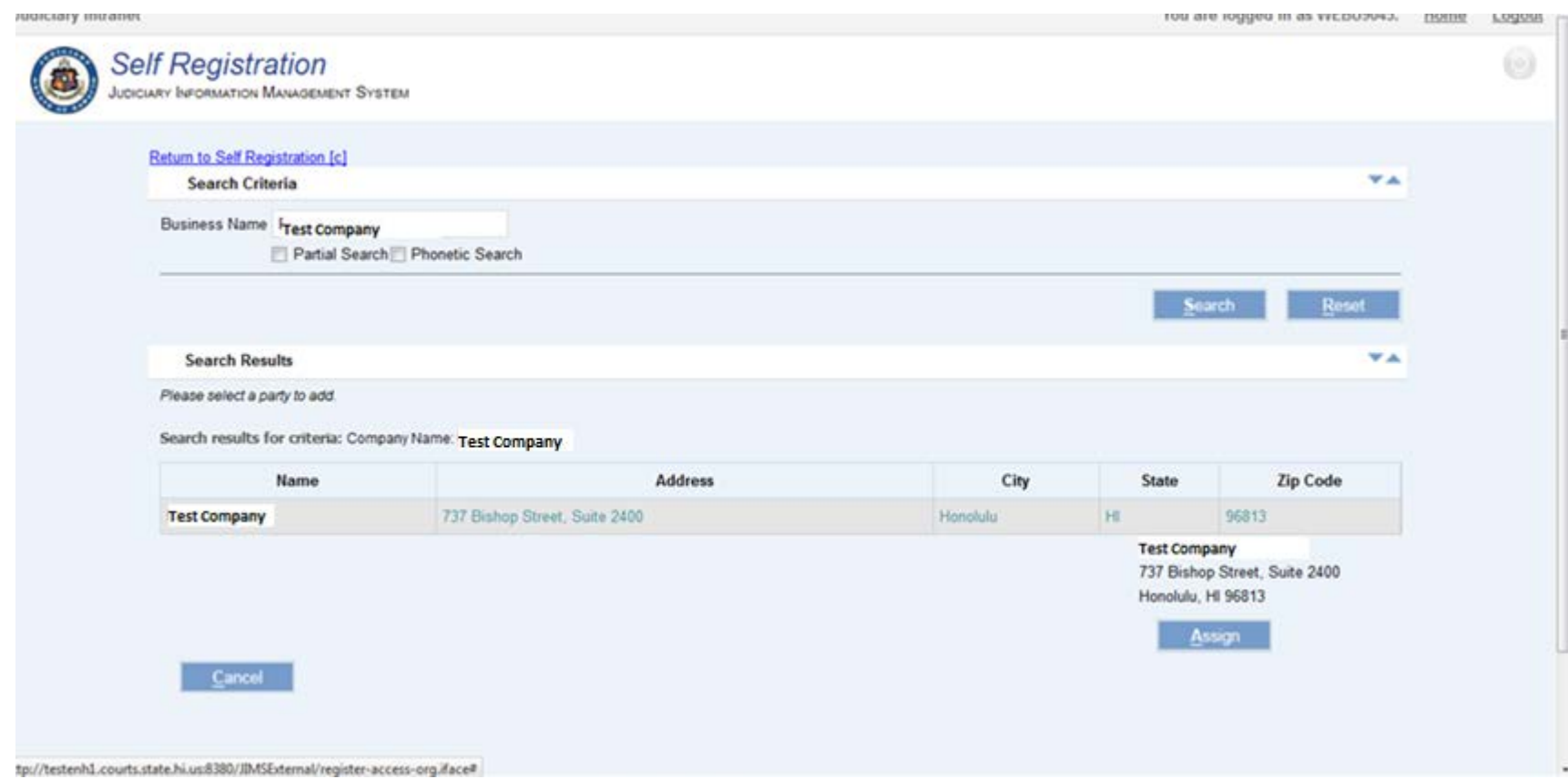

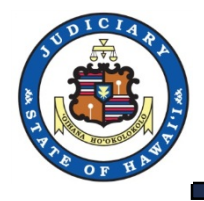

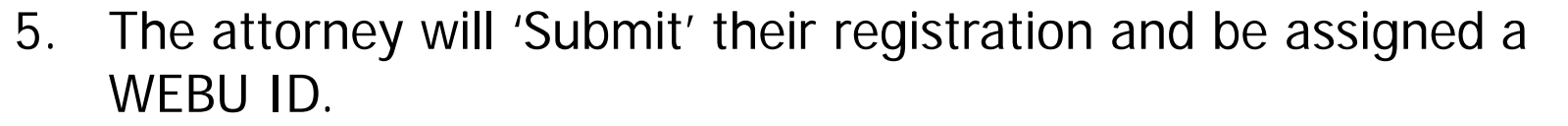

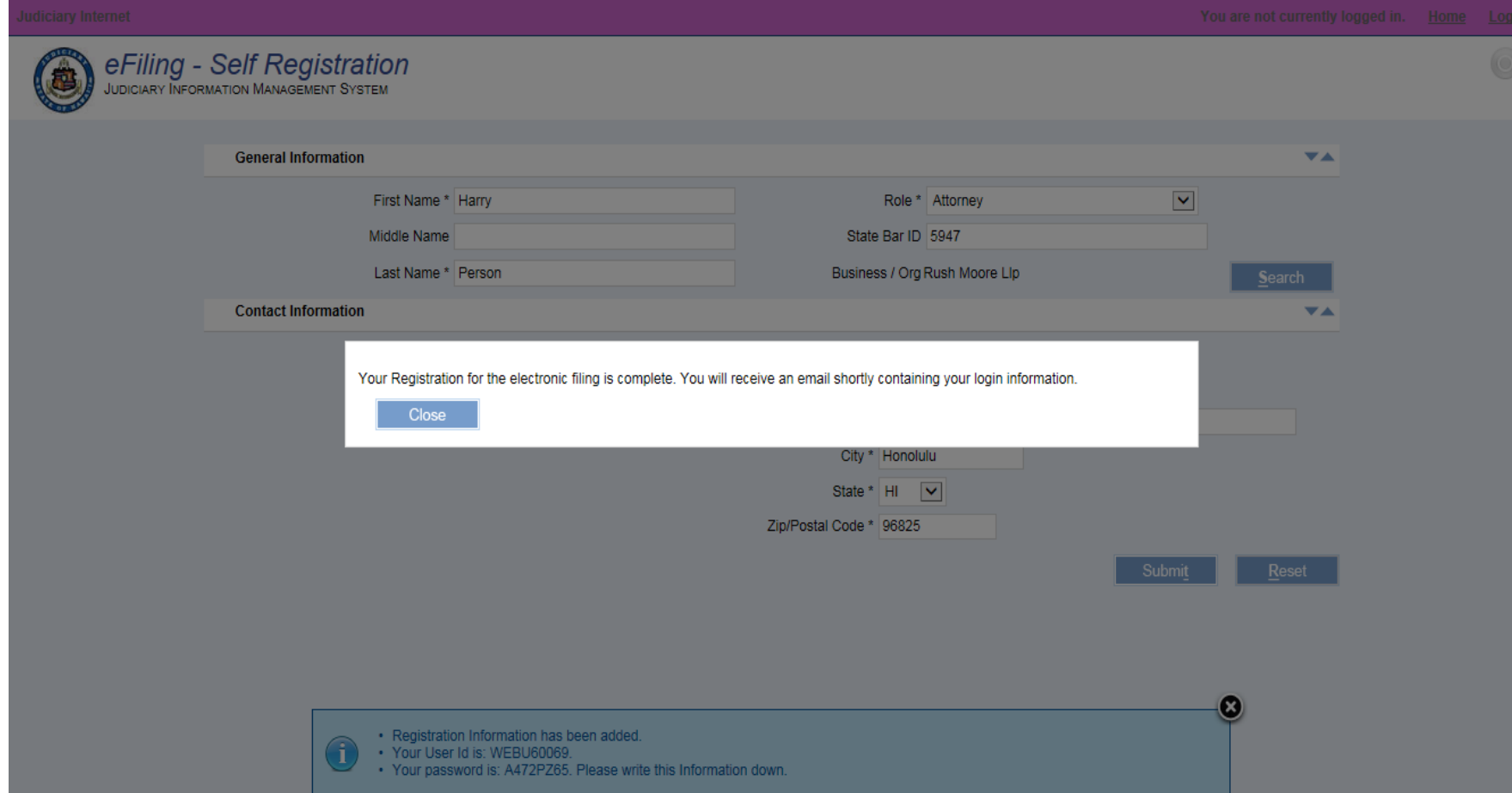

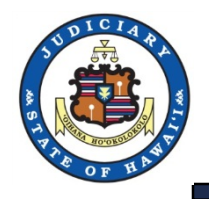

## Organization Administration

You are logged in as WEBU11864

#### 1. Under User Administration, Select Organization Administration.

iciary interne<sup>.</sup>

Judiciary Electronic Filing and Service System (JEFS) UDICIARY INFORMATION MANAGEMENT SYSTEM

Welcome to the Hawai'i State Judiciary electronic filing portal. From this homepage, you can submit filings, track cases and update your profile.

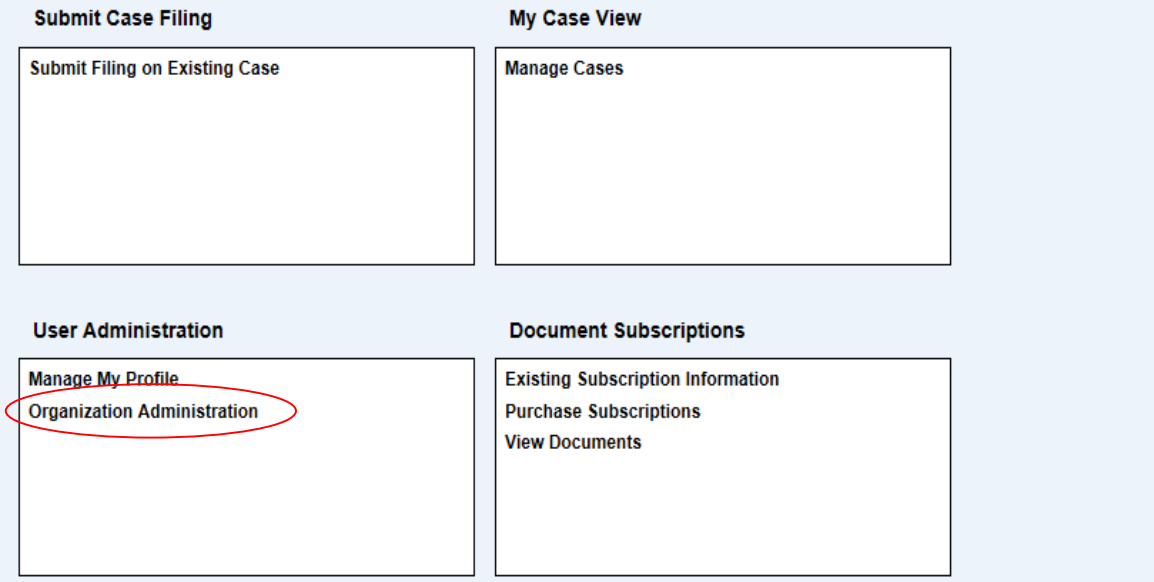

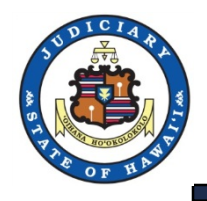

## Organization Administration

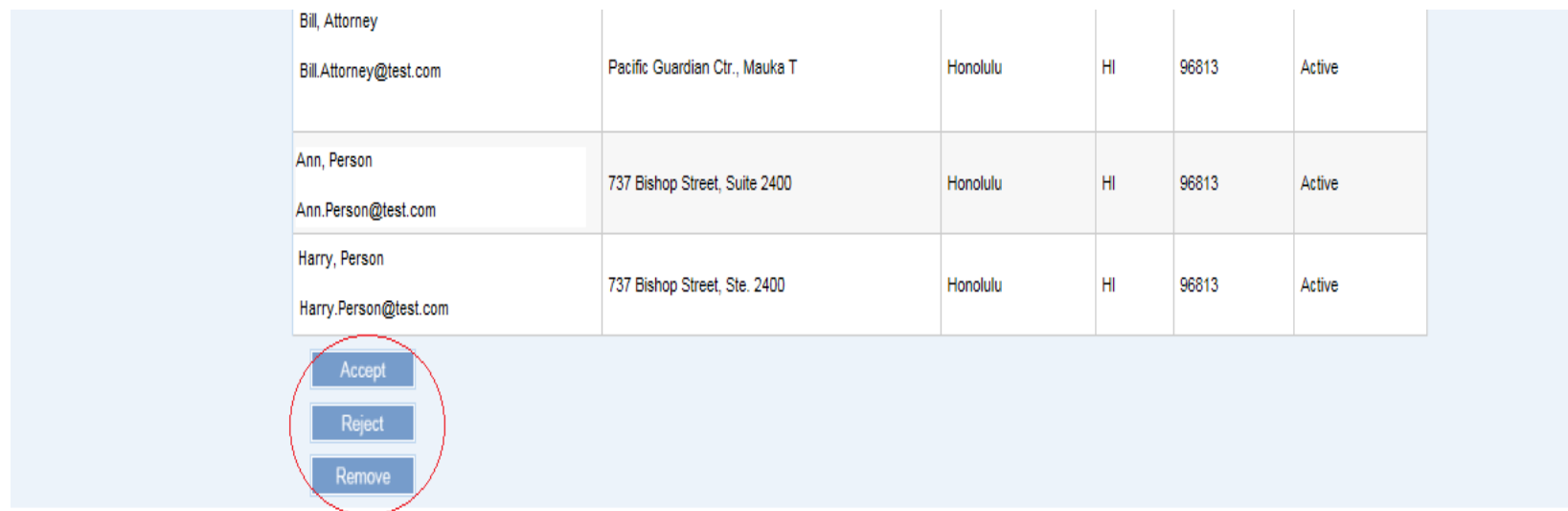

Judiciary Home Page eCourt Kökua eFiling and Service System Frequently Asked Questions Training ADA Disability Accommodations Coordinators

2. The Org Admin is able to Accept, Reject or Remove a User.

Note: If the user has selected an incorrect Organization when registering, the user will not appear on the list for the Org Admin to administer.

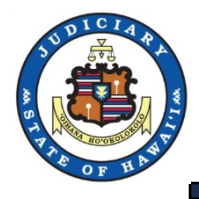

rou are logged in as WEBU11864

1. If your user has selected an incorrect Organization when registering, he/she must login to JEFS and go to 'Manage My Profile' under 'User Administration' to correct the organization

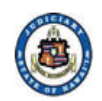

Judiciary Electronic Filing and Service System (JEFS) **DICIARY INFORMATION MANAGEMENT SYSTEM** 

Welcome to the Hawai'i State Judiciary electronic filing portal. From this homepage, you can submit filings, track cases and update your profile.

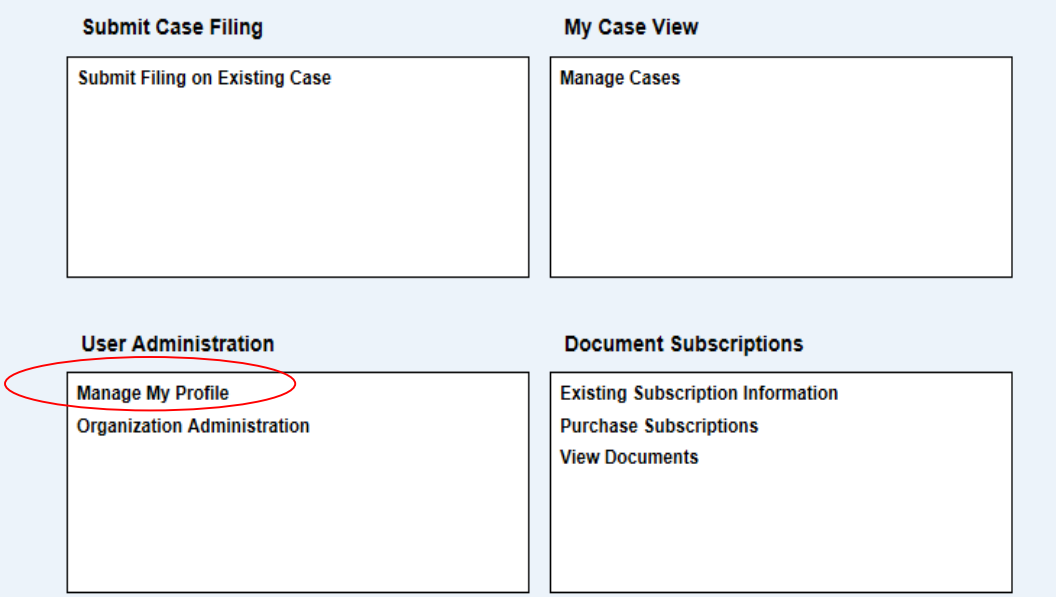

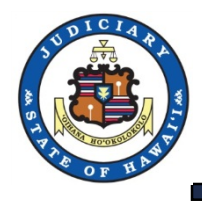

## JEFS Manage My Profile

- 2. 'Search' and 'Assign' the correct organization.
- 3. Press 'Submit'.

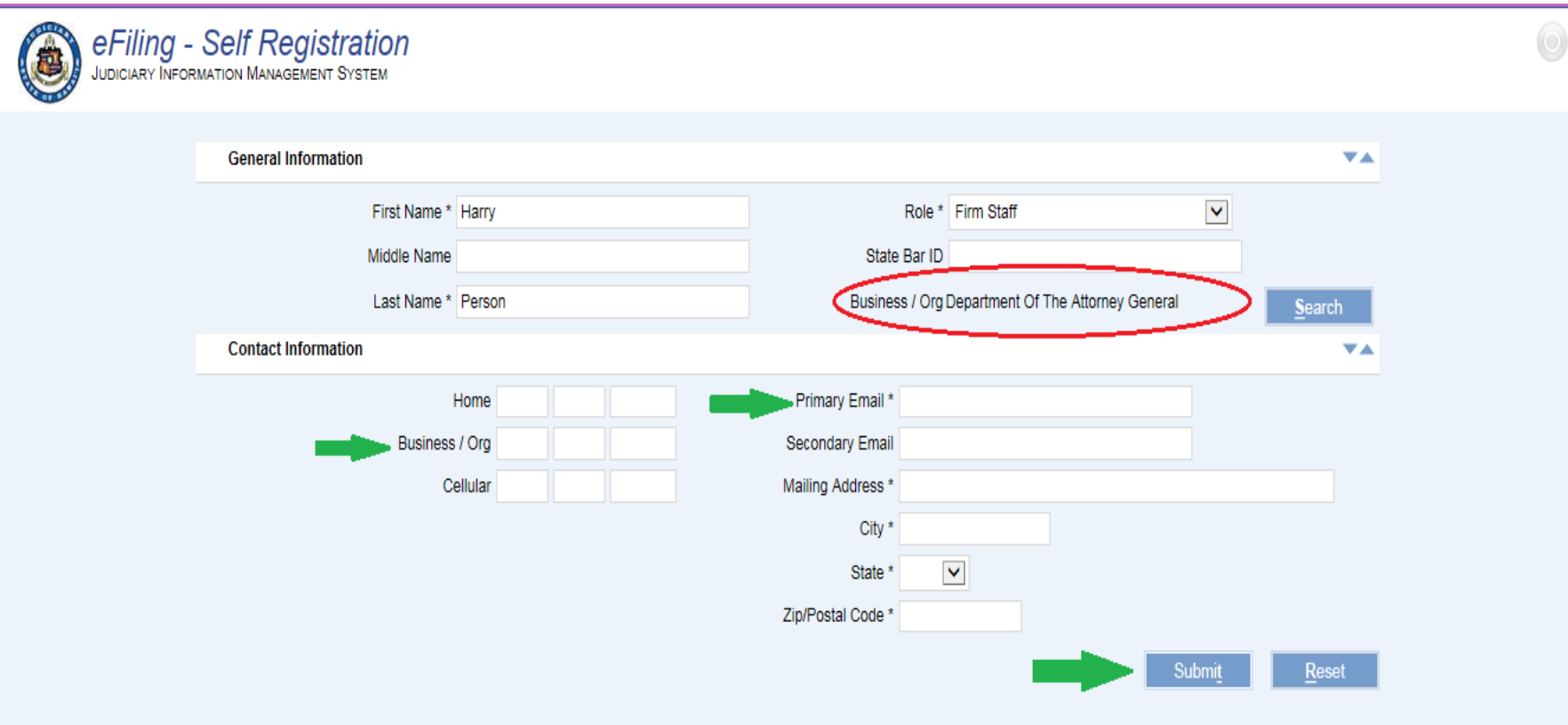